# **PEMBUATAN VIDEO ANIMASI INFOGRAFIS EDUKATIF MENGENAI GEJALA** *COVID-19* **VARIAN** *OMICRON*

**Junidar, Dian Syifa, Kikye Martiwi S**

Prodi Manajemen Informatika Universitas Syiah Kuala email : [junidar678@unsyiah.ac.id](mailto:junidar678@unsyiah.ac.id)

## **ABSTRAK**

*Omicron* adalah varian terbaru virus *corona* yang juga menyebabkan penyakit *Covid-19*. Pembuatan animasi interaktif tentang gejala *omicron* dibuat untuk mempermudah masyarakat, sebagai media penyampaian tentang gejala *omicron* dalam bentuk animasi. Pembuatan animasi ini dilakukan dengan metode *pre production, production dan post production* dengan menggunakan *software adobe illustrator, adobe after effects, dan audacity*. Animasi ini berjalan 29.97 fps *(frame per second*) sehingga menghasilkan video animasi yang halus dan proses *rendering* animasi ini menghasilkan durasi video selama 3 menit dengan format video (\*.mp4).

Kata kunci : animasi infografis, edukatif, *adobe illustrator*, *adobe after effects*, dan *audacity, frame per second.*

#### **ABSTRACT**

*Omicron is the latest variant of the corona virus which also causes the Covid-19 disease. The design of interactive animations about explanation of omicron symptoms made to make it easier for the public, as a medium for conveying omicron symptoms Covid-19 variants in the form of animation and also introduces to the public about the symptoms of the omicron Covid. This animation is made using the Pre Production, Production and Post Production methods using Adobe Illustrator, Adobe After Effects, and Audacity software. The animation runs at 29.97 fps (frames per second) resulting in a smooth animation*  *video and the animation rendering process produces a video duration of 3 minutes in video format (\*.mp4).*

*Keywords: infographic animation, educational, Adobe Illustrator, Adobe After Effects, and audacity, frames per second.*

#### PENDAHULUAN

*Omicron* adalah varian terbaru virus *corona* yang juga menyebabkan penyakit *Covid-19*. Mengutip laman *covid19.go.id*, Varian ini menyebar lebih cepat dari varian lainnya, namun dengan gejala lebih ringan atau cenderung tidak bergejala. Varian ini sudah terdeteksi di beberapa negara sejak pertama kali ditemukan di benua Afrika. Varian jenis ini pertama kali terdeteksi di Afrika Selatan. Varian ini disebut sebagai salah satu yang sangat cepat dalam menularkan virus.

Varian *omicron* memiliki sejumlah besar mutasi, beberapa di antaranya mengkhawatirkan. *WHO* menjelaskan bukti awal menunjukkan peningkatan risiko infeksi ulang dengan varian ini, dibandingkan dengan *Variant of Concern (VOC)* lainnya. *WHO* pun menetapkan varian *omicron* sebagai *VOC. VOC* diartikan sebagai varian virus corona yang menyebabkan peningkatan penularan serta kematian dan bahkan dapat mempengaruhi efektivitas vaksin. Sebelum *omicron*, *WHO* telah menetapkan varian *Alpha, Beta, Gamma,* dan *Delta* sebagai *VOC.*

Gejala varian virus corona *omicron* tidak jauh berbeda dengan varian *Covid-19* umumnya seperti demam, sakit kepala, batuk dan kehilangan penciuman. Saat ini varian baru *Covid-19* jenis ini menjadi salah satu yang mendapat perhatian dunia. Sejumlah laporan mengatakan bahwa infeksi varian ini cenderung menyebabkan gejala kelelahan, dan nyeri tubuh. Gejala ini lebih banyak muncul dibandingkan kehilangan rasa maupun kehilangan penciuman. Rumusan Masalah

Bagaimana membuat video animasi infografis edukatif mengenai gejala *covid-19* varian *omicron.*

## Tujuan

Membuat video animasi infografis edukatif mengenai gejala *covid-19* varian *omicron.*

# Manfaat

Manfaat pembuatan video animasi infografis mengenai gejala *covid-19* varian *omicron*, yaitu :

- 1. Media informasi dan edukasi khususnya tentang *covid-19* varian *omicron* terbaru kepada masyarakat umum.
- 2. Memberi kesadaran bagi masyarakat umum tentang bahayanya *Covid-19* varian *omicron* di kalangan masyarakat.
- 3. Mengembangkan pengetahuan dan kemampuan masyarakat di bidang animasi

# Multimedia

Multimedia adalah pemanfaatan komputer untuk membuat dan menggabungkan teks, audio, gambar, bergerak, video dan animasi dengan menggunakan *link* dan *tool* yang memungkinkan pemakaian melakukan navigasi, berinteraksi, berkreasi dan berkomunikasi (Suyanto,2004). Kelebihan multimedia adalah menarik indera dan minat, karena merupakan gabungan antara pandangan, suara dan gerakan. Lembaga Riset dan Penerbitan Komputer yaitu *Computer Technology Research (CTR)*, menyatakan bahwa orang hanya mampu mengingat 20% dari yang dilihat dan 30% dari yang didengar. Tetapi orang dapat mengingat 50% dari yang dilihat dan didengar dan 30% dari yang dilihat, didengar dan dilakukan sekaligus. Maka multimedia sangatlah efektif. Multimedia menjadi *tool* yang ampuh untuk pengajaran dan pendidikan serta untuk meraih keunggulan bersaing perusahaan (Suyanto, 2004).

Definisi lain dari multimedia, yaitu dengan menempatkannya dalam konteks, seperti yang dilakukan oleh Hofstetter (2001), multimedia adalah pemanfaatan komputer untuk membuat dan menggabungkan teks, grafik, audio, gambar bergerak (video dan animasi) dengan menggabungkan *link* dan *tool* yang memungkinkan

pemakai melakukan navigasi, berinteraksi, berkreasi dan berkomunikasi. Dalam definisi ini terkandung empat komponen penting multimedia. Pertama, harus ada komputer yang mengkoordinasikan apa yang dilihat dan didengar, yang berinteraksi dengan kita. Kedua, harus ada *link* yang menghubungkan kita dengan informasi. Ketiga, navigasi yang memandu kita, menjelajah jaringan informasi yang saling terhubung. Keempat, multimedia menyediakan tempat kepada kita untuk mengumpulkan, memproses, dan mengkomunikasikan informasi dan ide kita sendiri.

#### Infografis

Infografis adalah media informasi yang disajikan dalam bentuk teks, serta dapat dipadukan dengan beberapa elemen visual seperti gambar, ilustrasi, grafik, dan tipografi. Infografik atau dalam bahasa inggris berasal dari kata *infographic*, juga sangat identik dengan penambahan data dalam bentuk angka yang dikemas dalam berbagai paduan warna desain yang menarik. Hal tersebut dapat membuat konten menjadi lebih interaktif, estetik, dan atraktif.

## METODE PENELITIAN

Metode kerja yang digunakan dalam pembuatan video animasi ini adalah sebagai berikut :

- 1. Mengumpulkan data untuk menemukan gambaran cerita dan menentukan alur cerita seperti membaca buku, mencari gambar-gambar di internet, dan video *tutorial.*
- 2. Membuat naskah cerita untuk proses *dubbing* pada video.
- 3. Merancang *storyboard* dengan sketsa gambar yang berasal dari hasil pengumpulan data.
- 4. Membuat desain vektor dari *storyboard* menjadi gambar digital.
- 5. *Mengimport* semua hasil desain ke dalam *software* video *editing.*

## **Hasil dan Pembahasan**

Hasil dari pembuatan video animasi tersebut berupa video edukatif mengenai gejala *covid-19* varian *omicron*. Berdasarkan *storyboard* yang telah dirancang, total karakter yang terdapat pada video ini sebanyak 4 karakter.

Proses pembuatan *storyboard* animasi ini menggunakan beberapa tahapan sebagai berikut :

- 1. Pembuatan gambar sketsa pada *storyboard*
- 2. Proses foto dan *import file* pada *storyboard* manual
- 3. Proses *vectoring* dan *coloring*
- 4. Pembuatan komponen *layers* pada objek

Pembuatan animasi ini dilakukan setelah *vectoring* dan *coloring.* Berikut adalah beberapa langkah dari pengeditan video :

*1.* C*reate new project*

Tahap awal pembuatan animasi adalah membuat *projec*t baru dengan cara klik *File – New – New Project.*

*2.* I*mport file*

Pada tahap ini yaitu melakukan *import file vector* yang telah dibuat pada *software Adobe Illustrator* tadi dengan cara klik *File – Import File.* Kemudian pilih *File – Import,* pilih opsi *Composition* pada *Import Kind.* 

3. Membuat animasi

Setelah melakukan *import file, select layer* yang berada di sebelah kiri *timeline* untuk membuat sebuah animasi. Kemudian tekan *icon* segitiga kecil dan pilih *Transform.* 

*4. Rendering*

*Rendering* adalah hasil akhir dari sebuah video animasi. Untuk melakukan proses rendering, pilih *panel Render Queue – Output Module* maka akan muncul *Output Module Settings.* Pada bagian *Main Options,* pilih format *Quicktime* lalu tekan *OK* .

Setelah melakukan proses gambar sketsa hingga animasi pada *software Adobe After Effects,* video animasi tersebut dilanjutkan dengan penggabungan setiap *scene* secara berurutan*,* penambahan *voice over, sound effects, backsound music,* dan *transitions* pada *software Adobe Premiere Pro.* Hasil *storyboard digital* dicantumkan dalam bentuk tabel 1

Tabel 1. Hasil *Storyboard Digital* pada Video Animasi Edukatif Mengenai

Gejala *covid-19* varian *omicron* .

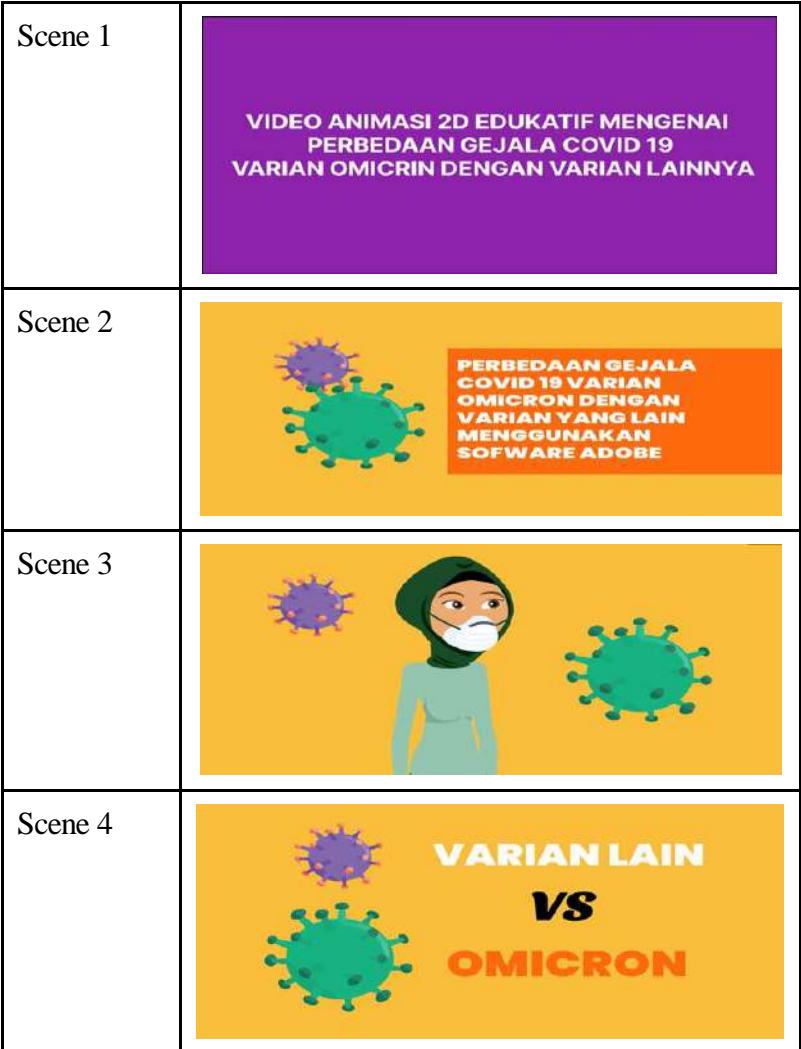

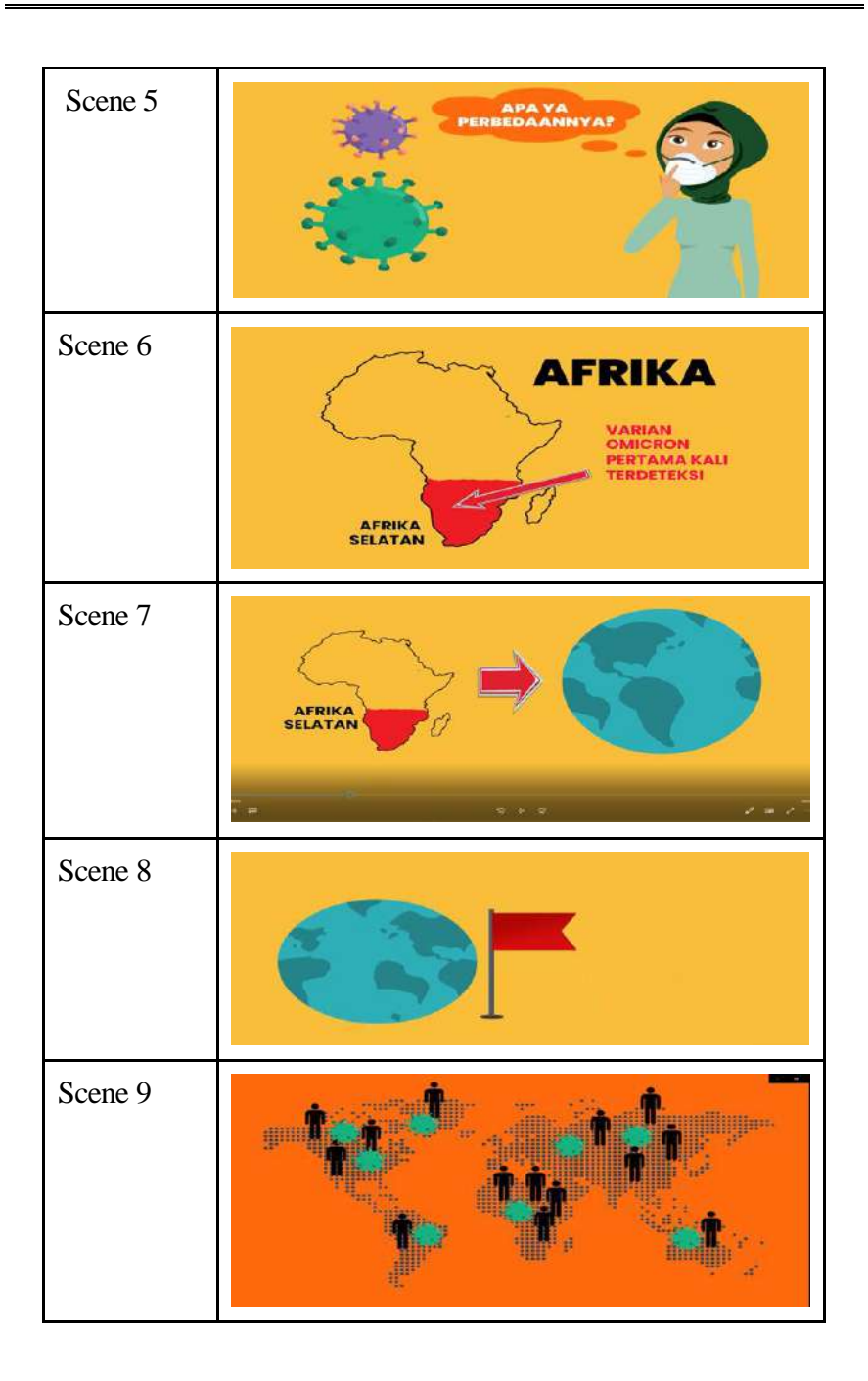

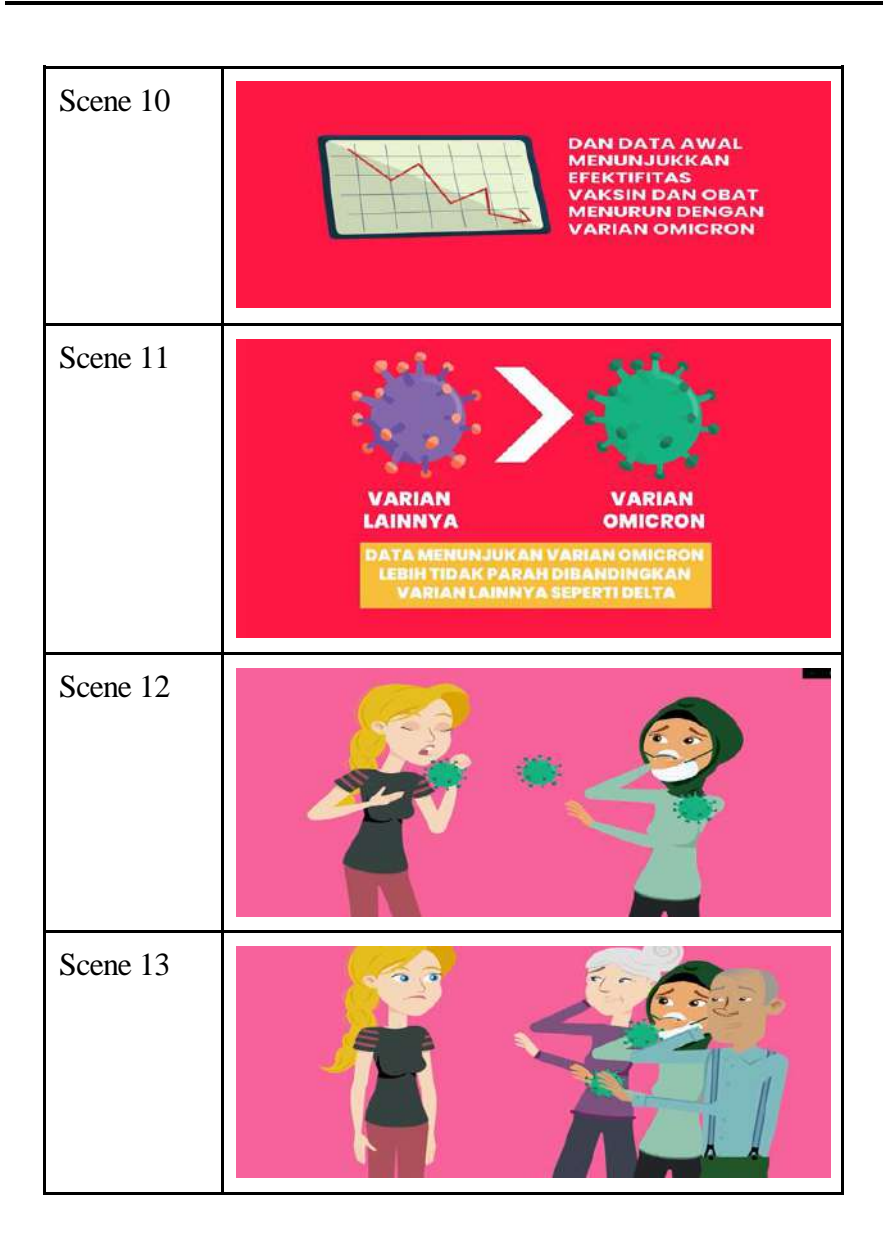

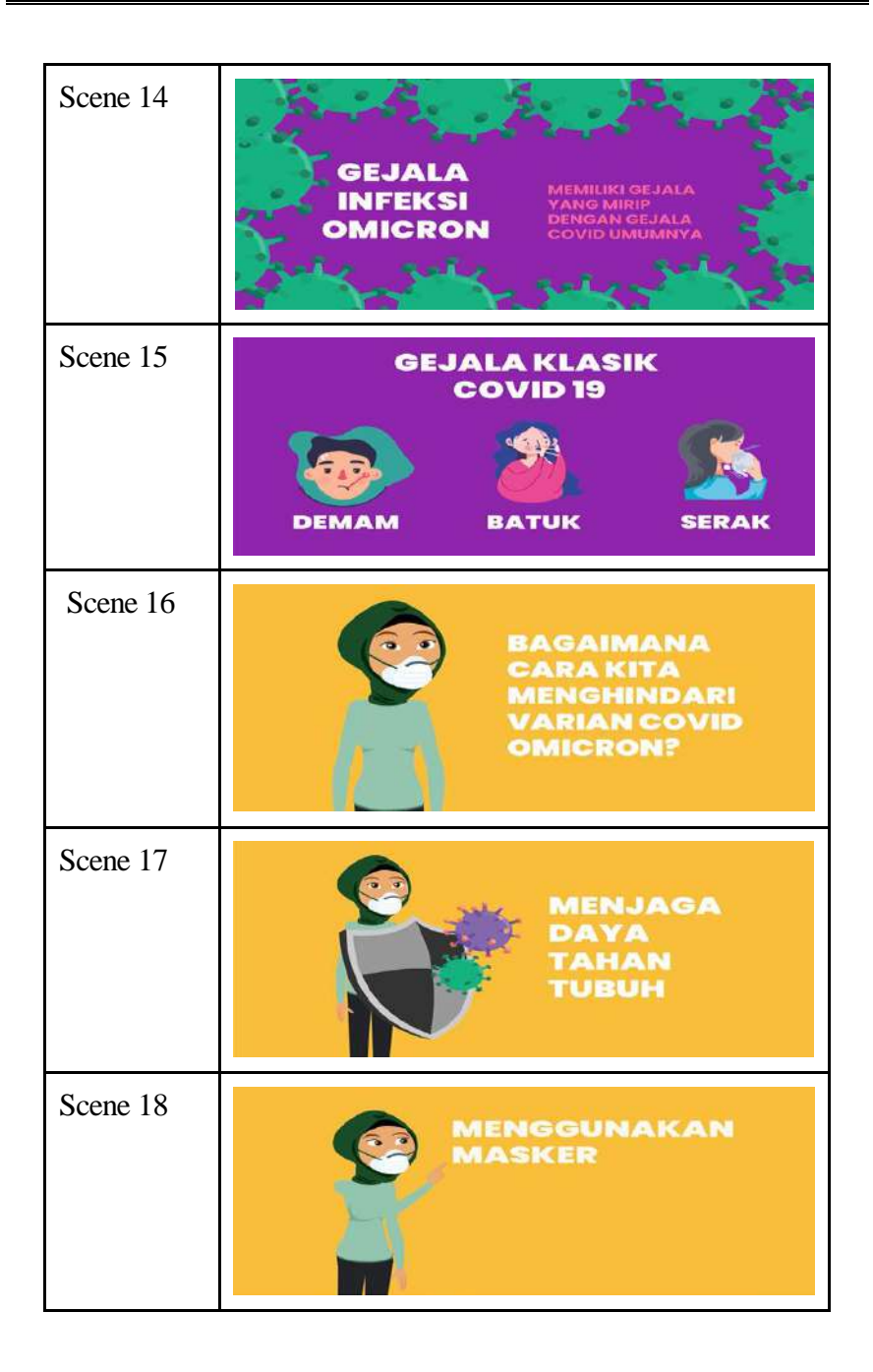

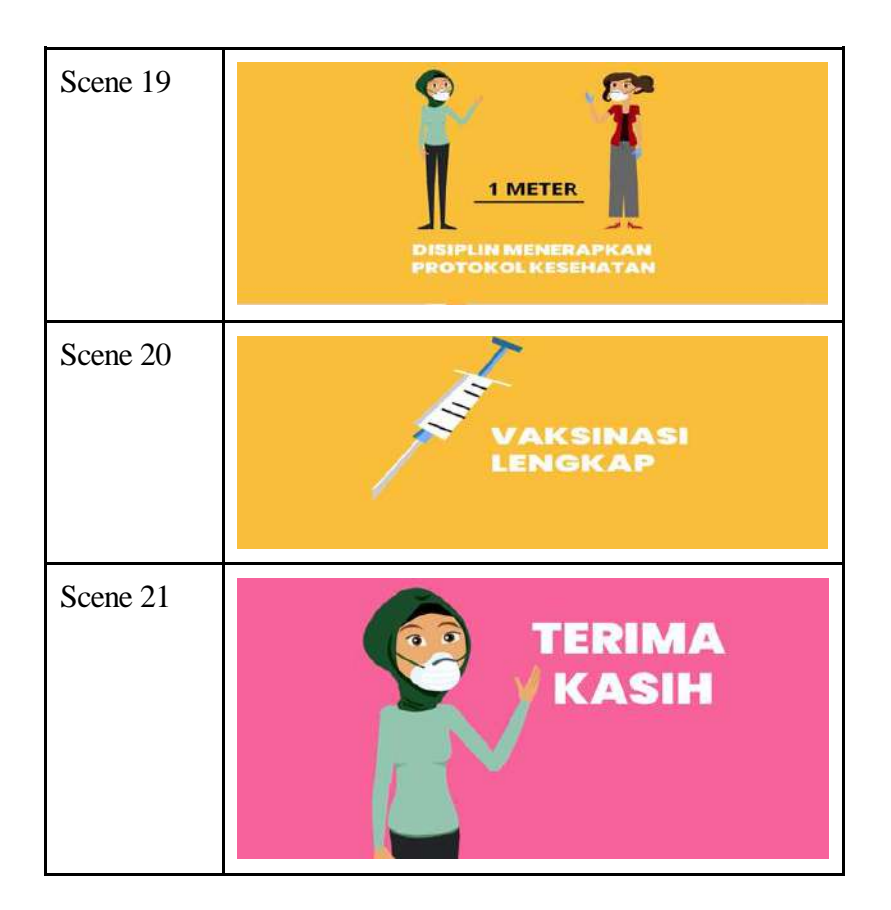

*Backsound music* yang digunakan pada video animasi ini berperan dalam mengiringi video animasi yang telah dibuat dan tentunya sangat berpengaruh terhadap seluruh aspek *audio* maupun *visual.* Selain itu, *backsound music* juga bisa menambah ciri khas dari video animasi tersebut diperoleh dari *YouTube* dan menggunakan *software Adobe Premiere Pro* untuk memasukkan *backsound* ini ke dalam video animasi.

*Sound effects* adalah suara tiruan yang digunakan pada video animasi agar terkesan lebih nyata. Selain itu, *sound effects* juga sangat pengaruh terhadap tampilan video animasi supaya terlihat menarik dan memberikan suatu pesan tertentu kepada *audience.* 

*Sound effects* pada video animasi ini juga diperoleh dari *YouTube* dan digunakan pada bagian objek *animations*, *text* dan *transitions*

# KESIMPULAN

Berdasarkan dari video animasi edukatif mengenai gejala *covid-19* varian *omicron*, maka dapat diambil kesimpulan sebagai berikut :

- 1. Video animasi edukatif mengenai gejala *covid-19* varian *omicron* dibuat dengan menggunakan *Sofware Adobe premier, Adobe After Effect, Adobe illustrator dan audacity*
- 2. Di dalam video animasi ini terdapat beberapa karakter yang menarik serta tambahan pada *audio* seperti *voice over, sound effects,* dan *backsound music.*
- 3. Proses *rendering* animasi ini menghabiskan waktu 70 menit dan menghasilkan durasi video selama 3 menit dengan format video *(\*.mp4)*

## SARAN

Adapun saran-saran yang terdapat pada video animasi ini untuk meningkatkan hasil animasi yang semakin baik untuk kedepannya adalah sebagai berikut :

- 1. Pembuatan animasi diharapkan dapat memberikan manfaat dan berguna bagi penelitian selanjutnya.
- 2. Dalam pembuatan animasi gejala *covid-19* varian *omicron* memerlukan pemahaman yang lebih agar proses pembuatan berjalan dengan baik.

# DAFTAR PUSTAKA

- Dallagher & Paddly. (2007). Motion Graphics. http:// eprints.polsri.ac.id/ 6940/3/BAB%20II.pdf (diakses pada tanggal 24 Mei 2022)
- Enterprise, Jubilee. 2018. Otodidak Adobe Illustrator. [https://www.academia.edu/40203974/Otodidak\\_Adobe\\_Illustra](https://www.academia.edu/40203974/Otodidak_Adobe_Illustrator_Jubilee_Enterprise_PENERBIT_PT_ELEX_MEDIA_KOMPUTINDO) [tor\\_Jubilee\\_Enterprise\\_PENERBIT\\_PT\\_ELEX\\_MEDIA\\_KO](https://www.academia.edu/40203974/Otodidak_Adobe_Illustrator_Jubilee_Enterprise_PENERBIT_PT_ELEX_MEDIA_KOMPUTINDO) [MPUTINDO](https://www.academia.edu/40203974/Otodidak_Adobe_Illustrator_Jubilee_Enterprise_PENERBIT_PT_ELEX_MEDIA_KOMPUTINDO) (diakses pada tanggal 23 Mei 2022).
- Evalyne, Sarah. (2015, November). Artikel Tentang Animasi. http://sarahanimasimahanaim.blogspot.com/2015/11/artikeltentanganimasi.html (diakses 23 Mei 2022).
- Evalyne, Sarah. (2015, November). Artikel Tentang Animasi. http://sarahanimasi-mahanaim.blogspot.com/2015/11/artikeltentang-animasi.html. (diakses 24 Januari 2021).
- Gallagber, Rebacca., Andrea Moore Paldy. 2007. Exploring Motion Graphics.Clifton [https://www.worldcat.org/title/exploring](https://www.worldcat.org/title/exploring-motion-graphics/oclc/1193403451%20(diakses)[motion-graphics/oclc/1193403451 \(diakses](https://www.worldcat.org/title/exploring-motion-graphics/oclc/1193403451%20(diakses) pada 25 Mei 2022).
- Helfand, Jessica. (2005) What Is Graphic Design. https://nadinechicken.wordpress.com/2011/12/09/what-isgraphic-design/ (diakses 24 Mei 2022).
- Hofstetter. 2001. Multimedia Interaktif. [https://www.coursehero.com/file/p72bakv8/Menurut-](https://www.coursehero.com/file/p72bakv8/Menurut-Hofstetter-2001-multimedia-adalah-penggunaan-komputer-untuk-menampilkan/)[Hofstetter-2001-multimedia-adalah-penggunaan-komputer](https://www.coursehero.com/file/p72bakv8/Menurut-Hofstetter-2001-multimedia-adalah-penggunaan-komputer-untuk-menampilkan/)[untuk-menampilkan/](https://www.coursehero.com/file/p72bakv8/Menurut-Hofstetter-2001-multimedia-adalah-penggunaan-komputer-untuk-menampilkan/) (diakses 20 Mei 26 Mei 2022).
- Ramadhan, Arief. 2010. Mengolah Audio dan MP3 dengan Audacity. https://www.researchgate.net/publication/309358658\_Mengola h\_Audio\_dan\_Mp3\_Menggunakan\_Audacity (diakses pada tanggal 26 Mei 2025).

Suyanto. 2004. Analisis dan Desain Aplikasi Multimedia. [https://books.google.co.id/books?id=8sWWozWfGlMC&printsec=fron](https://books.google.co.id/books?id=8sWWozWfGlMC&printsec=frontcover&hl=id#v=onepage&q&f=false) [tcover&hl=id#v=onepage&q&f=false](https://books.google.co.id/books?id=8sWWozWfGlMC&printsec=frontcover&hl=id#v=onepage&q&f=false) (diakses pada tanggal 26 Mei 2022

Syafrizal, Melwin. 2007. *Mengenal Hardware Software dan Pengelola Instalasi Komputer*. Yogyakarta: ANDI.